# **Лабораторная работа № 23 Тема: «Настройка протоколов электронной почты»**

Цель: изучение практических навыков в работе с электронной почтой и почтовым клиентом.

## **Теоретическая часть**

Каждый почтовый клиент имеет свой собственный интерфейс для настройки.

Одни программы – клиенты требуют введения всех настроек вручную, другие получают настройки автоматически из базы провайдера.

Рассмотрим основные шаги, которые выполняются при настройке любого почтового клиента. Эта информация может быть использована для настройки большинства почтовых программ.

Ваш электронный адрес будет иметь вид: ваш-логин $@$ сайт-провайдера.

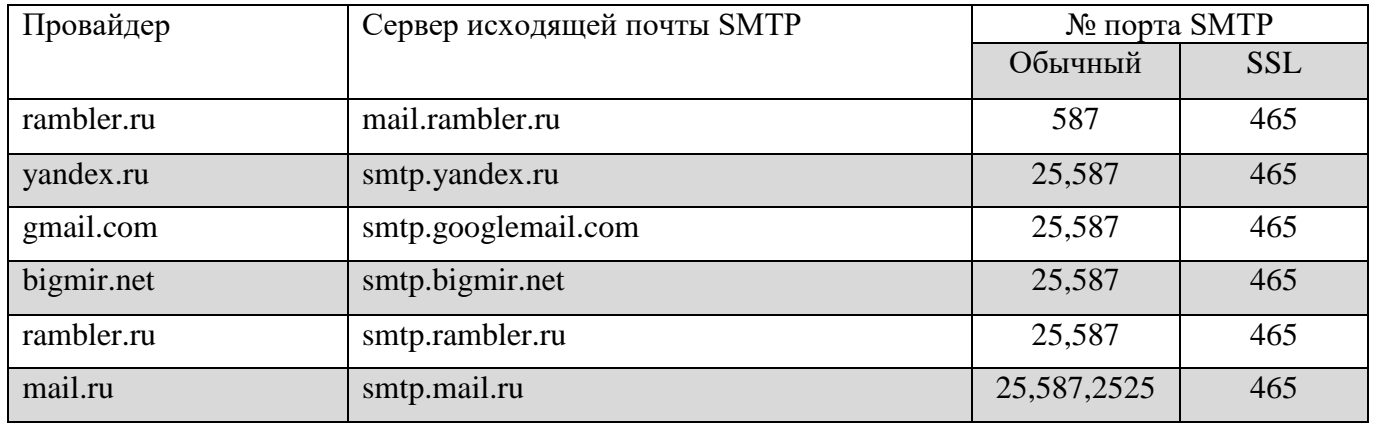

Для получения или отправки почты необходима авторизация, для этого следует указывать свой логин и пароль в соответствующих полях при настройке клиента.

*Определимся с терминологией:*

SMTP – простой протокол передачи почты;

POP3 – протокол почтового отделения;

IMAP – протокол для доступа к электронной почте;

**Сервер входящей почты** – электронный адрес сервера, к которому должен подключиться почтовый клиент для получения почты.

**Сервер исходящей почты** – электронный адрес сервера, к которому должен подключиться почтовый клиент для отправки почты.

## **1. Практическое задание**

# **1.1. Настройка входящей почты**

Для получения почты используется два протокола – POP и IMAP.

Выберите предпочтительный вам протокол.

Введите адрес сервера входящей почты и номер порта.

Необходимые для этого данные представлены в таблице.

# **1.2. Настройка исходящей почты**

Для отправки почты используется SMTP протокол.

Для заполнения полей, соответствующих адресу сервера исходящей почты и номеру порта воспользуйтесь таблицей.

Сохраните настройки и протестируйте работу своего почтового клиента.

Для завершения настройки установите периодичность проверки входящих сообщений, назначить подпись в исходящих письмах.

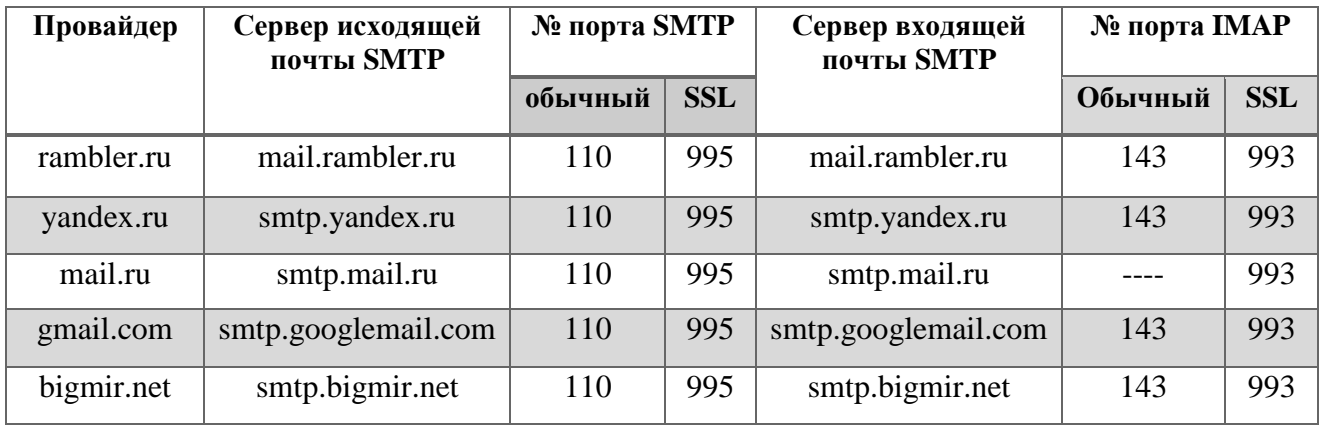

# **2. Решение теоретического кроссворда**

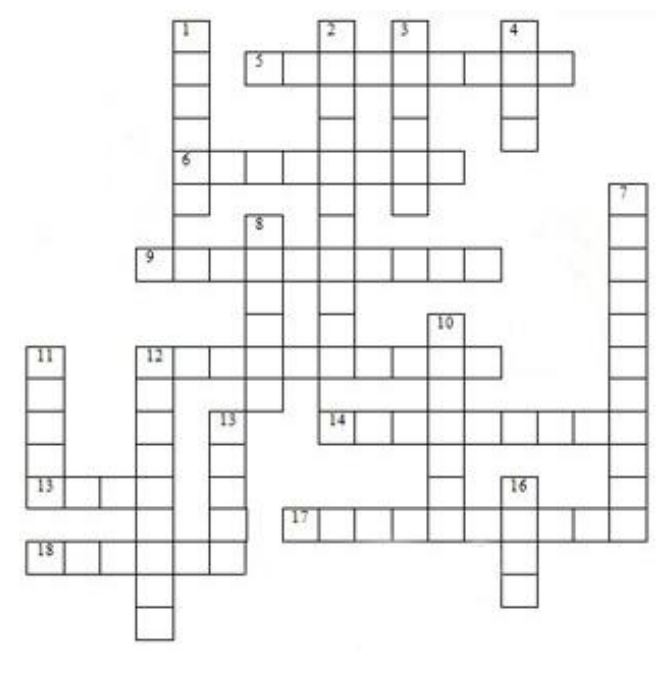

#### **по вертикали:**

1. страна, имеющая доменное имя .ru;

2. наука, изучающая процессы получения, хранения, передачи и обработки информации;

3. **компьютер**, снабженный программами хранения и передачи информации в сеть;

4. система компьютеров, соединенная каналами связи;

7. преобразование телефонного сигнала в цифровой;

8. город, в котором была начата разработка Всемирной паутины;

10. программа, позволяющая просматривать

гипертекстовые страницы Интернета;

11. устройство, преобразующее цифровой сигнал в телефонный и обратно;

12. основной инструмент современных

информационных технологий;

13. минимальный элемент имени в электронном адресе; 16. общее название для программ поиска информации во всемирной паутине.

#### **по горизонтали:**

5. жесткий диск;

6. объединение глобальных сетей, поддерживающих протокол TCP/IP

- 9. документ со скрытыми связями своих элементов;
- 12. одно их внешних устройств компьютера, предназначенное для ввода информации;
- 14. преобразование цифрового сигнала в телефонный;
- 15. манипулятор с кнопочным управлением, служащий для ввода информации;
- 17. одно из центральных понятий науки ХХ века
- 18. Имя одного из основателей Интернета.

## **Контрольные вопросы к лабораторной работе:**

- 1. Какие действия необходимы, чтобы пользоваться услугами электронной почты?
- 2. Для чего необходима авторизация при работе с электронной почтой?
- 3. Дайте определение протокола POP.
- 4. Для чего служит сервер исходящей почты?
- 5. Для чего служит сервер входящей почты?

## **Содержание отчета**

- 1. Наименование и цель лабораторной работы
- 2. Скриншоты выполнения лабораторной работы.
- 3. Выводы по лабораторной работе.
- 4. Ответы на контрольные вопросы.
- 5. Ответы на теоретический кроссворд в заполненном виде.